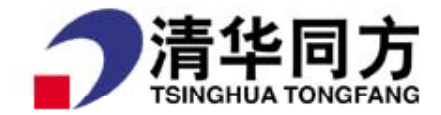

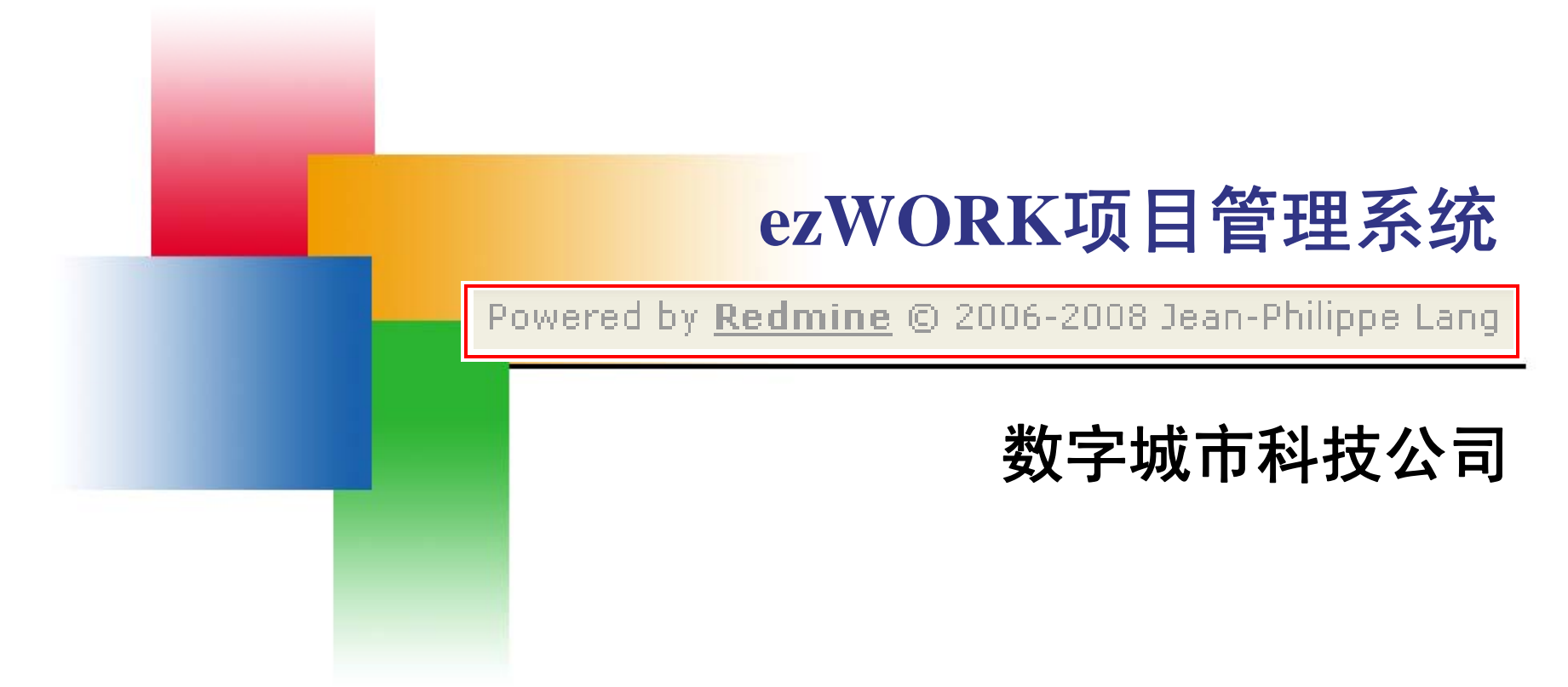

ezWORK: http://218.107.133.32:5000 Redmine: http://www.redmine.org

> 应用信息系统本部 2008-12-17

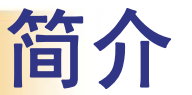

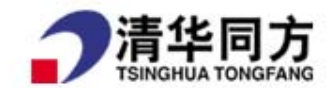

- Redmine是一个灵活的项目管理系统,使用 Ruby on Rails 框架开发, 跨平台且可以使用多种数据库。
- Redmine是开源软件, 遵循 GNU General Public License (GPL)协议 发布。

#### ี่∍าบัน#ัื่∍าับ ใก∞่ม ิบาป์ محدة متعاسدات

- ezWORK是一个基于Redmine开发的项目管理系统。
- 除尽量使用Redmine已有的项目管理功能外, ezWORK还根据 同方 数字城市软件技术公司 内部软件开发和实施项目的特点增加了多 项功能,并将其中通用性的功能作为插件(plugin)形式回馈给 Redmine社区。

# 功能特性**1**

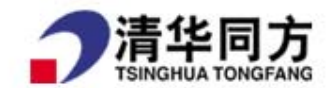

## 多项目支持

- F 在 个一 Redmine平台上管理您的所有项目
- П 用户在不同项目中可属于不同角色
- 项目可设定为公开的(所有人都可见)或者内部的(只有项目成员可见)
- 可在项目中激活或隐藏模块(即:wiki、版本库、问题跟踪……)

### ■ 基于角色的灵活访问控制

■ 定义您自己的角色并快速设定他们的权限

## ■ 灵活的问题跟踪系统

- 定义您自己的问题状态和问题类型
- F 可以通过web管理界面为每种问题类型和角色设置工作流程(系统安装时可选择 导入默认的工作流设置)

■ 多语言支持

a<br>M 可以使用多种数据库

# 功能特性**2**

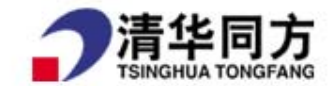

### 甘特图和日历

#### P. 根据为问题设定的开始日期和完成日期自动生成甘特图和日历

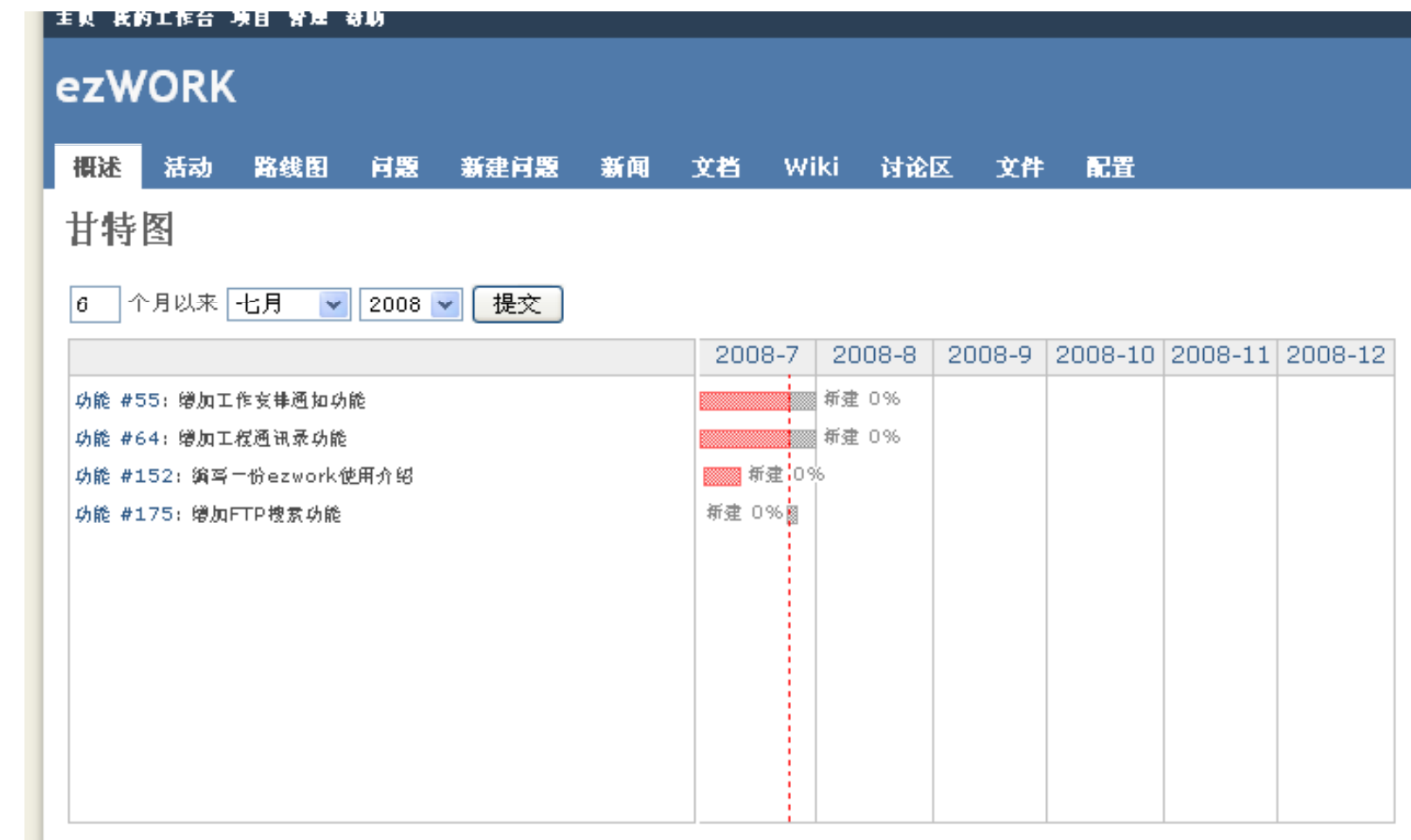

客户为先 应用为本 专业力量 持之以恒

«上一个

# 功能特性**3**

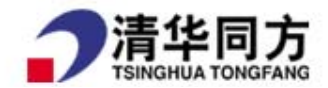

#### 时间跟踪功能

- F 在项目级别或者问题级别设定时间
- П 根据用户、问题类型、类别或者活动生成工作量报表

### ■ 自定义属性

- 您可以为问题、项目和用户添加自定义属性
- 可以使用多种格式:文本、日期、证书、下拉列表、复选框
- 自定义属性可以像常规属性那样显示在问题列表中,并可以作为过滤器使用

## ■ 新闻、文档和文件管理

您可以方便的发布消息和共享文件

#### 为每个项目设置独立的**wiki**和讨论区

- Wiki使用textile语法,可以通过方括号标记设置指向在 wiki内部的任意页面
- F 提供历史记录的对比和注释功能

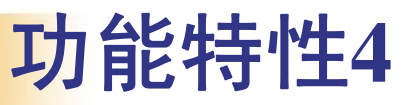

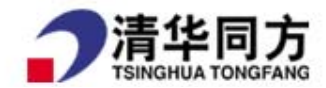

### 版本库浏览器和对比查看器

- F 可以为每个项目绑定已有的版本库
- П Redmine使您可以浏览版本库的内容,查阅和搜索变动
- 对比和注释(即追溯)查看器
- 支持的版本管理系统: Subversion, CVS, Mercurial, Darcs and Bazaar

#### **■ 订阅(Feeds)和邮件通知**

项目活动、变更、新闻、问题、问题变更都可通过Atom feeds获取通知

## **■ 支持多种LDAP认证方式**

- Redmine使您可以通过多种LDAP方式认证用户
- F 用户账户可在从目录服务中发现用户后被自动创建(可选的)

## ■ 支持用户自注册

- F 您可以配置系统允许用户在线注册
- F 提供3种用户激活方式: 自动激活(不需要确认)、手动激活(由管理员激活
	- )、通过邮件自动发送的邮件激活

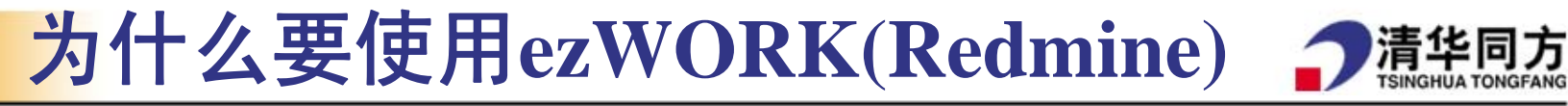

- Redmine是一个交流的平台,所有跟项目有关的内容都可以放进去, 需要的人可以随时查看,而不必挨个找人问
- 有任何新的想法和发现了新问题都可以随时记录下来,如果坚持 使用,可以彻底解决优秀想法被遗忘的问题

m.

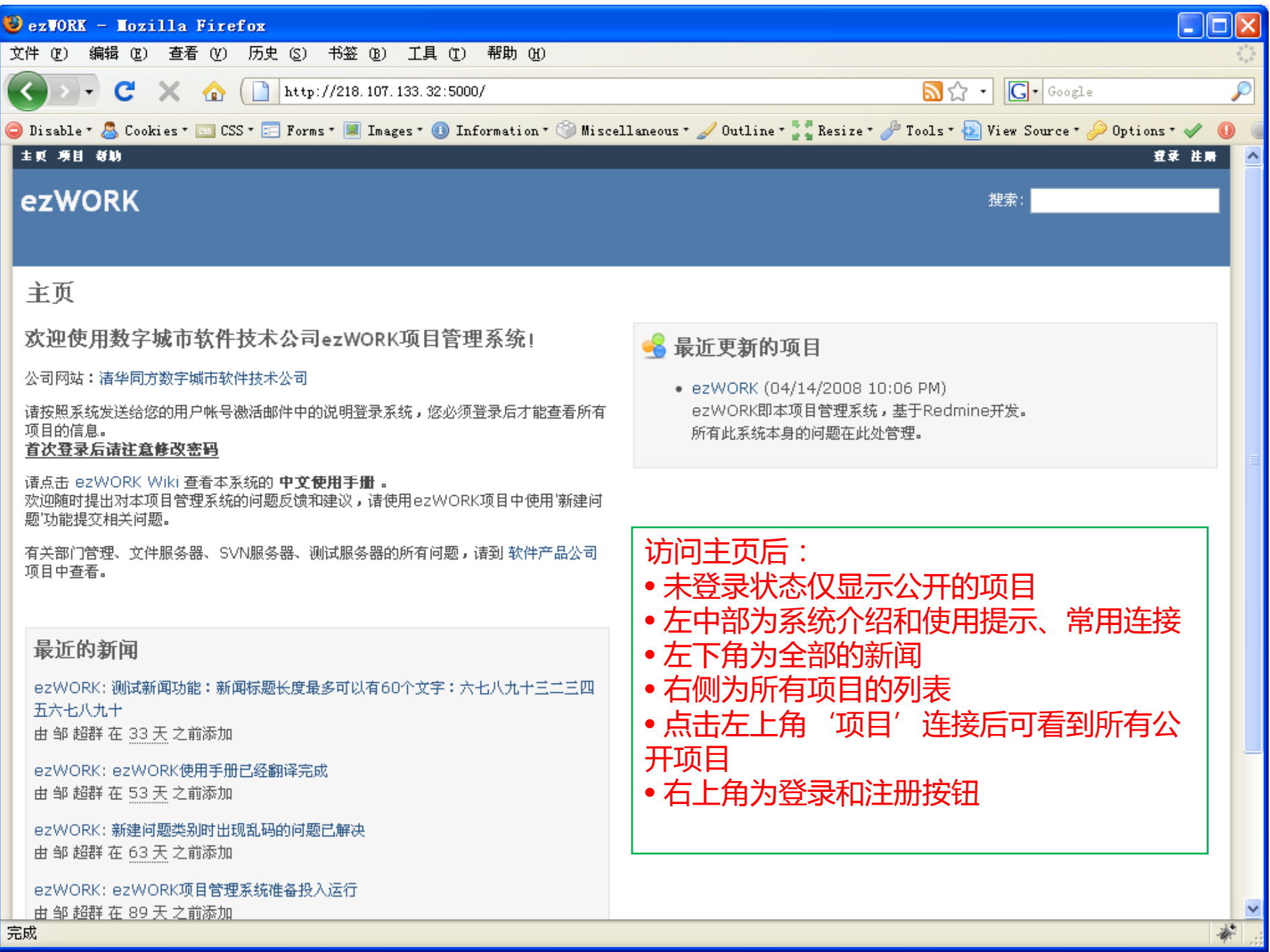

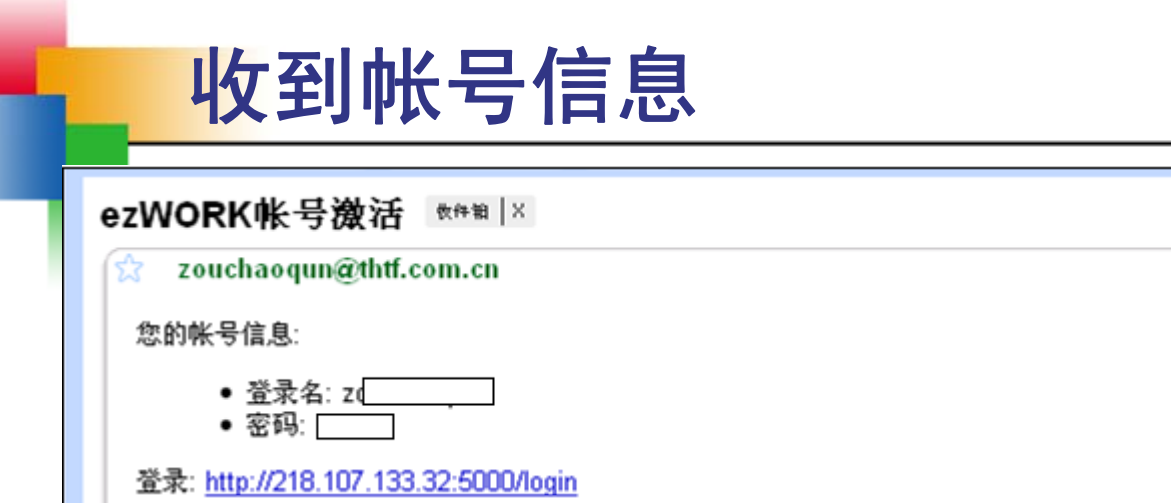

You have received this notification because you have either subscribed to it, or are involved in it. To change your notification preferences, please click here: http://hostname/my/account

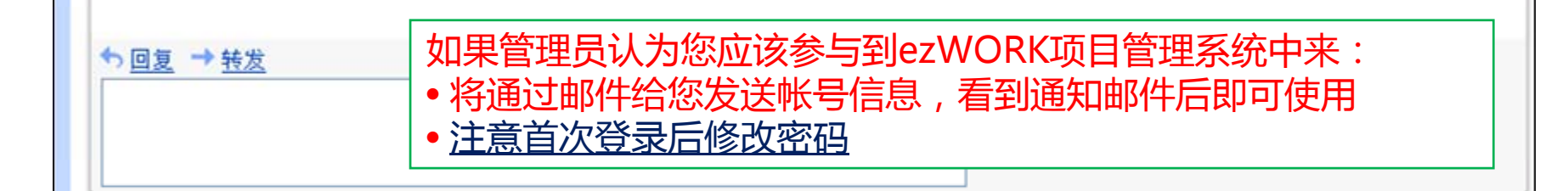

清华同方

显示详细信息 4月24日 ← 回复 ▼

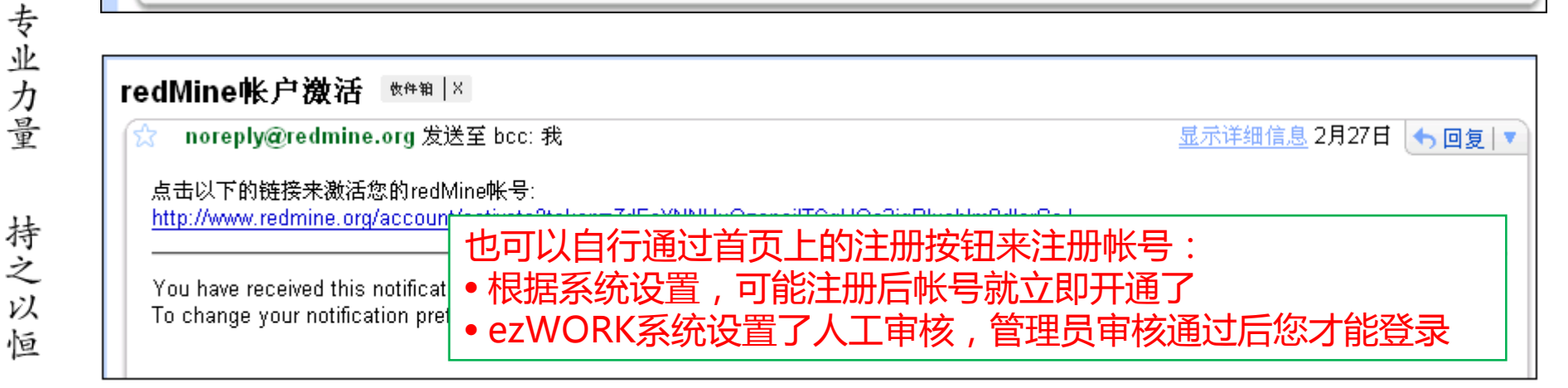

客户为先

应用为本

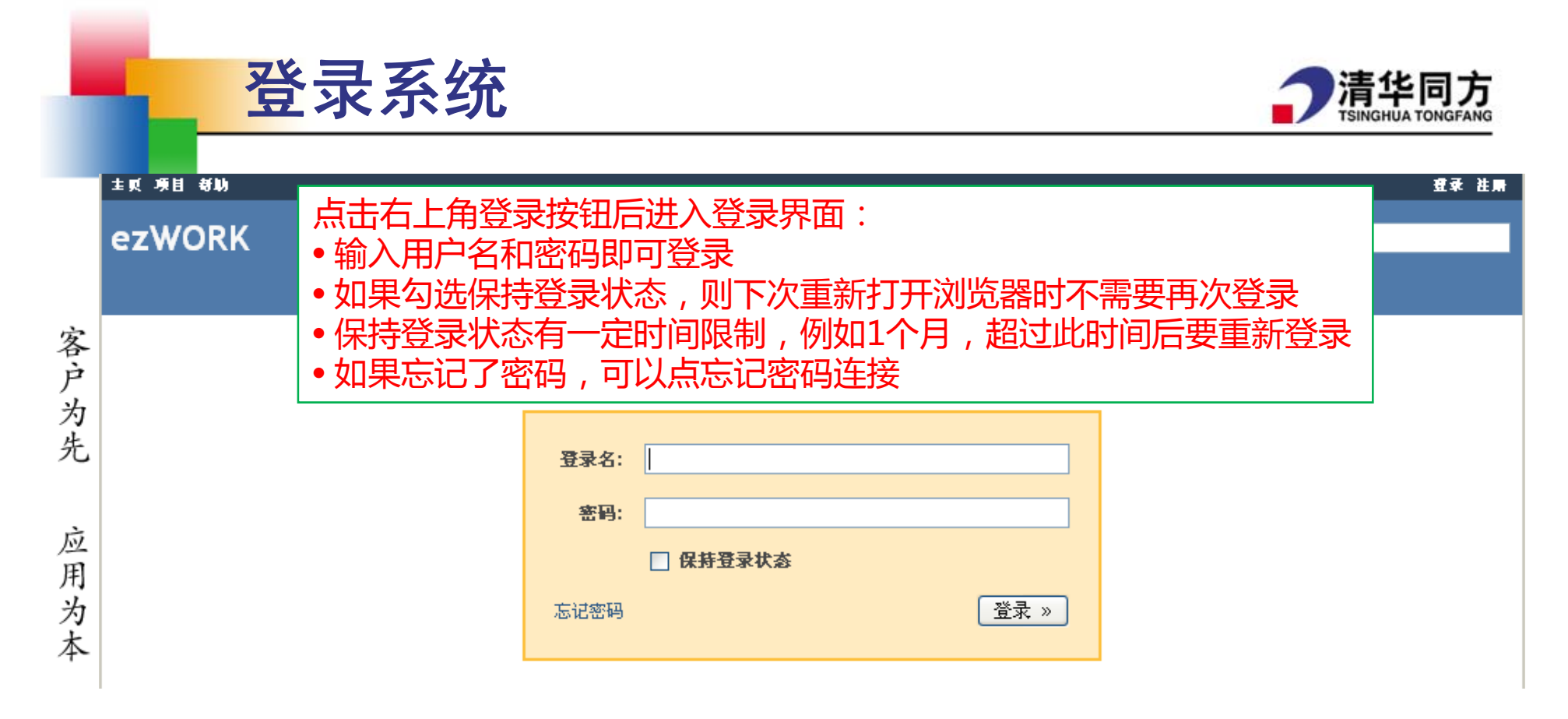

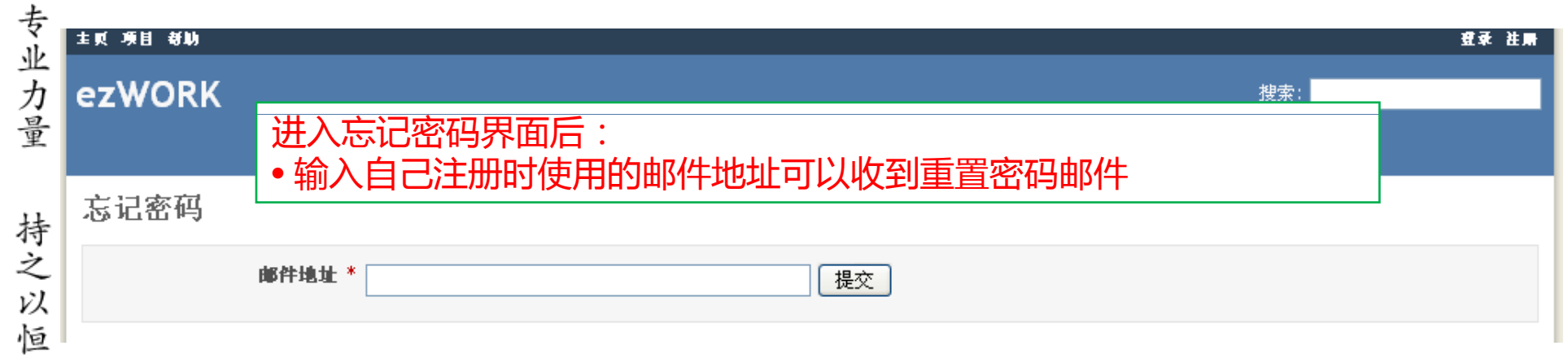

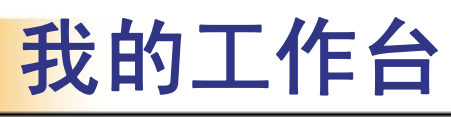

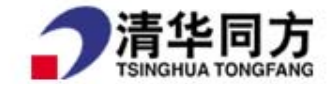

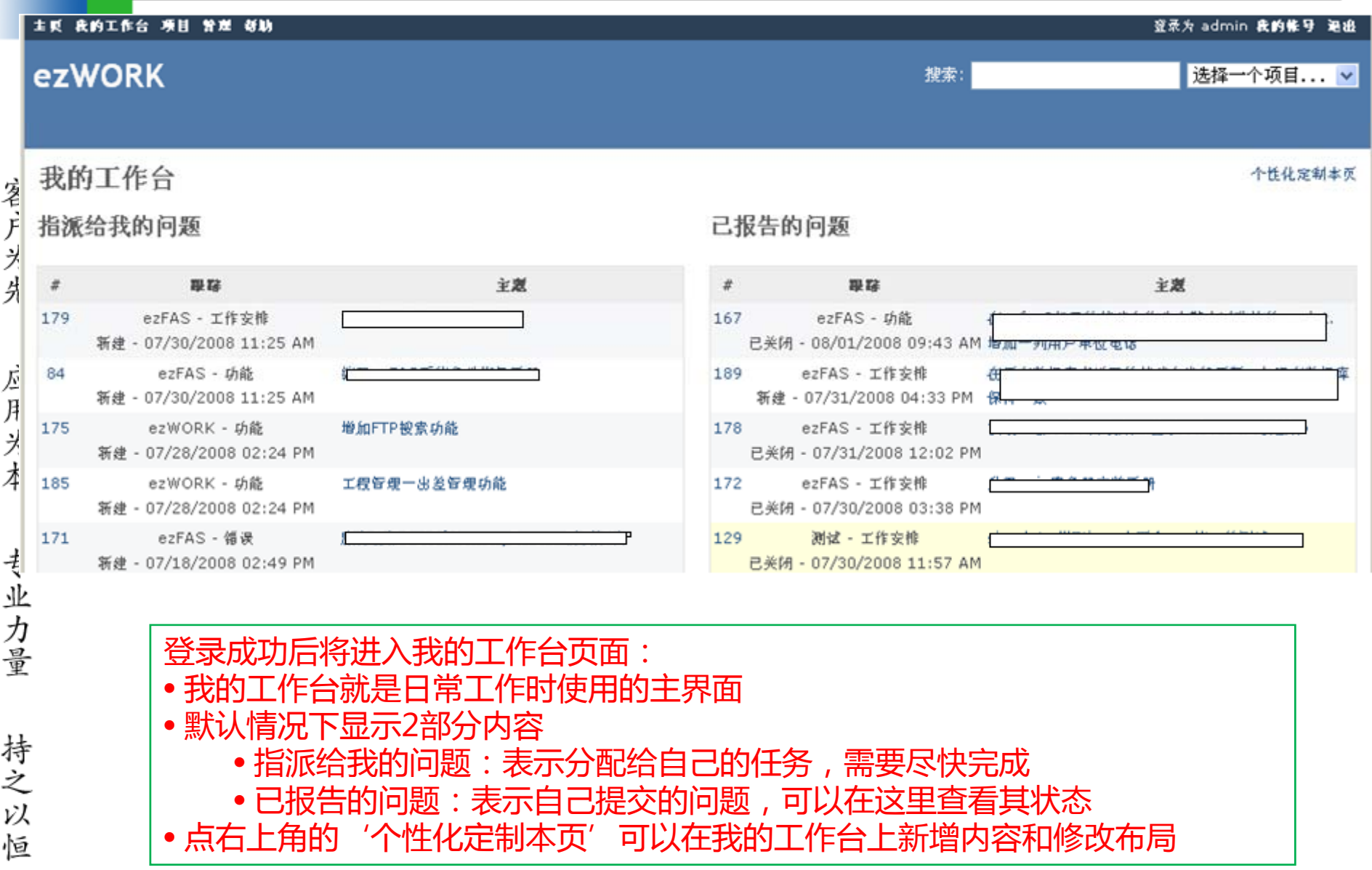

# 个性化定制我的工作台

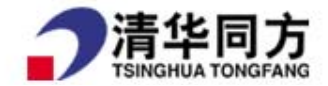

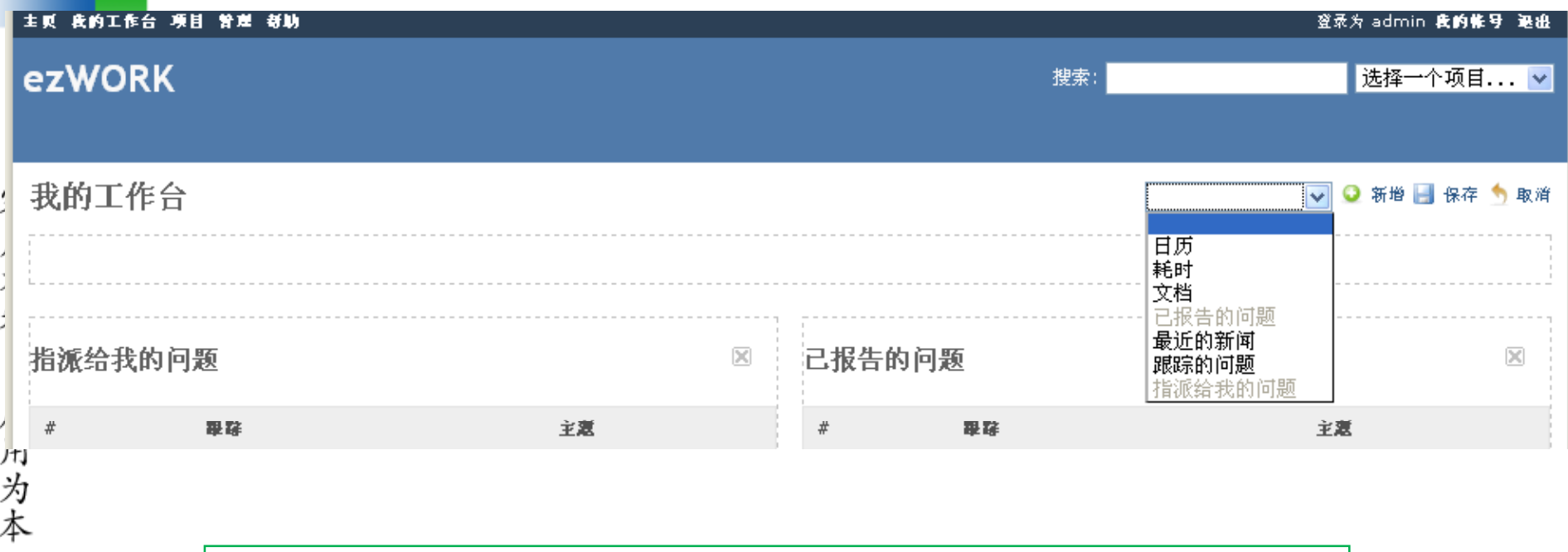

个性化定制页面上:

- 使用下拉列表可以增加内容:日历、耗时、……
- 点击每部分内容上的 X 可以关闭该内容
- 按住每部分内容的标题拖动, 可以调整该内容所在的位置

持之以 恒

专业力量

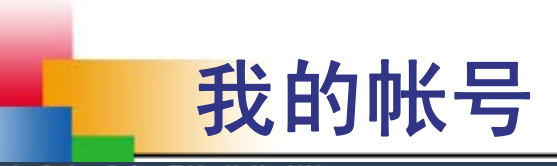

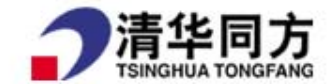

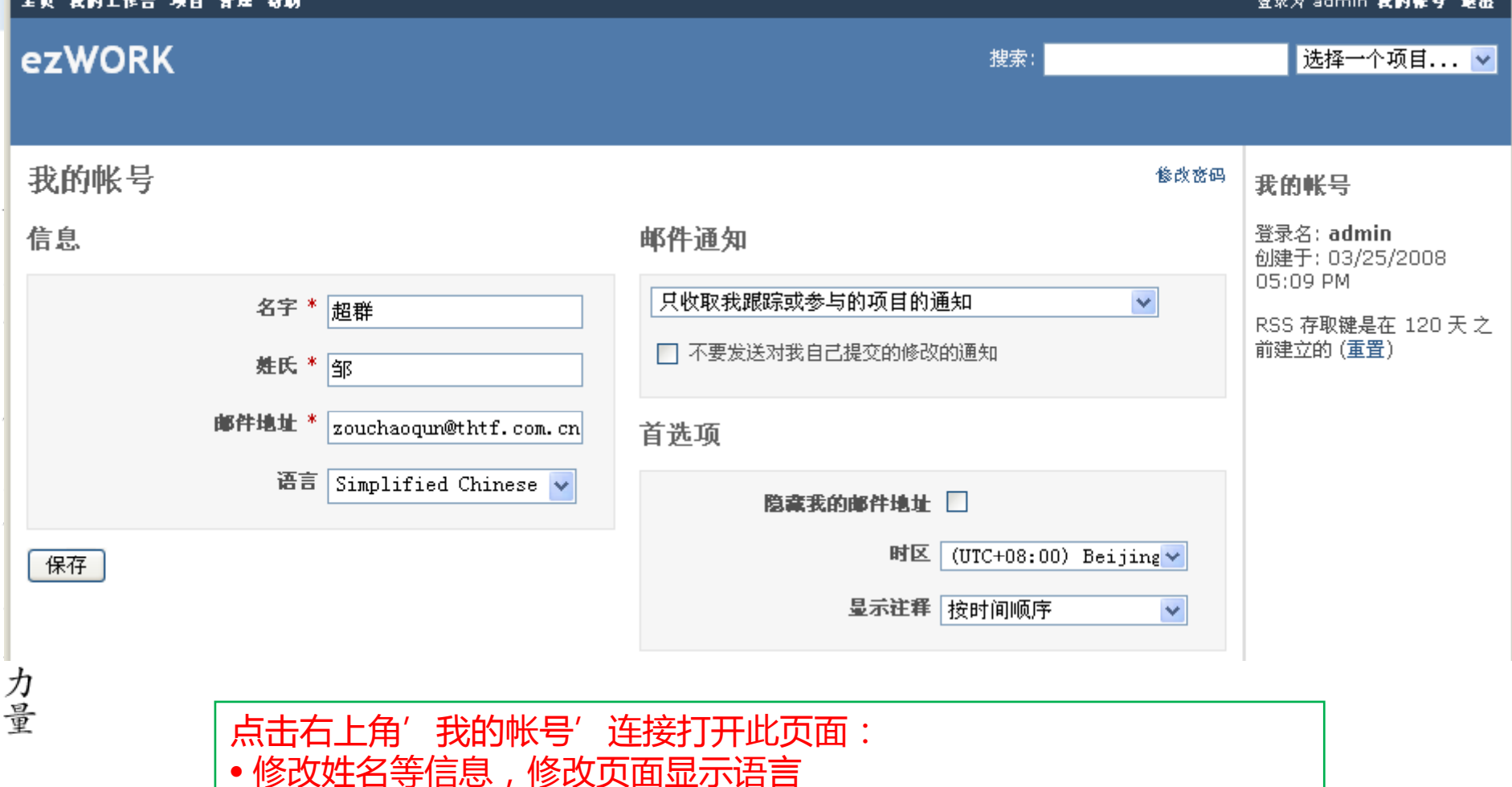

•更改邮件通知选项(参见后面的′什么是问题′)

• 修改密码(右上角)

• 更改时区和显示注释的顺序(例如对问题的注释和说明)

持之以恒

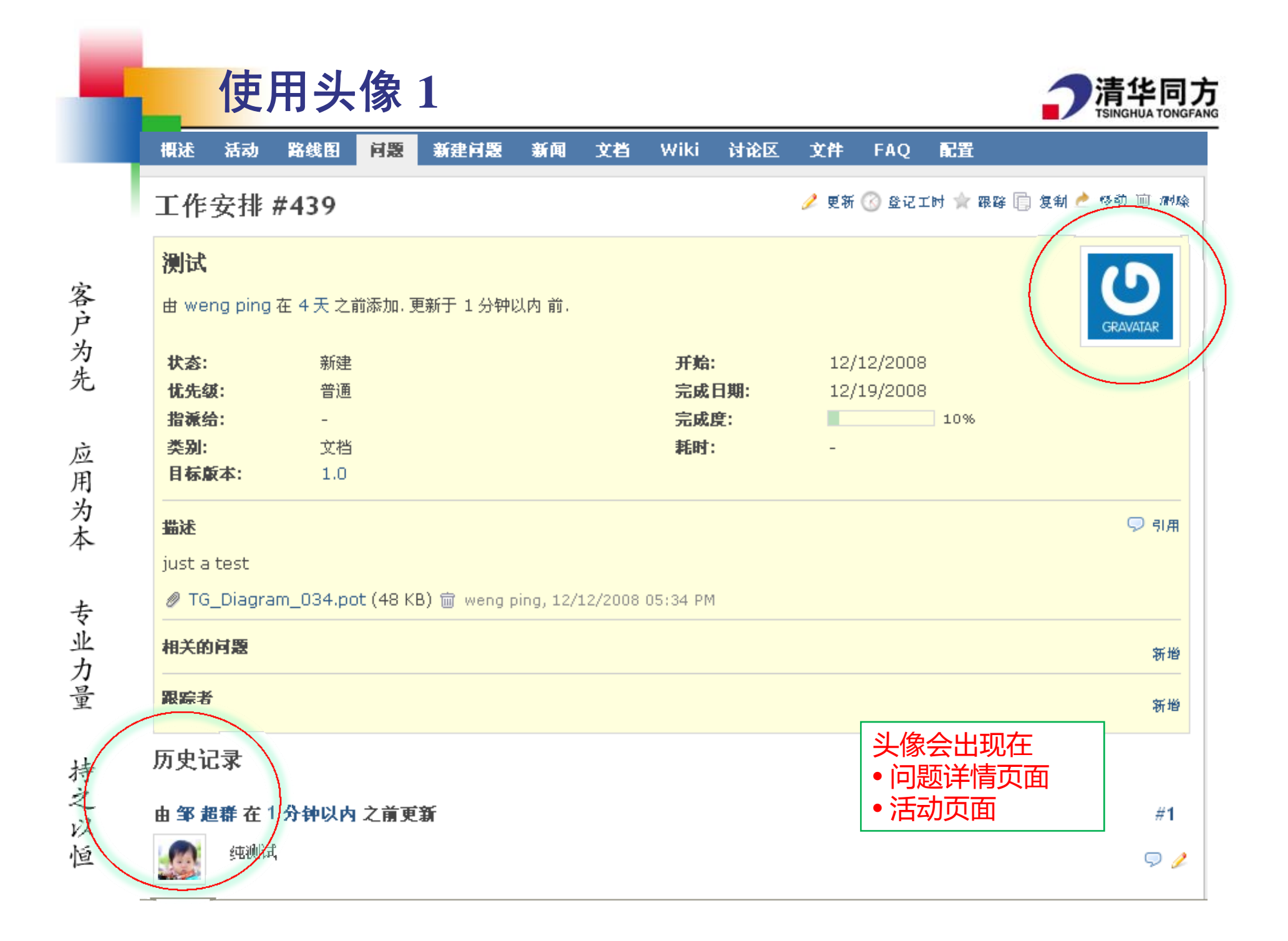

## 使用头像 **2**

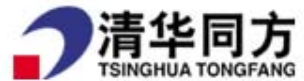

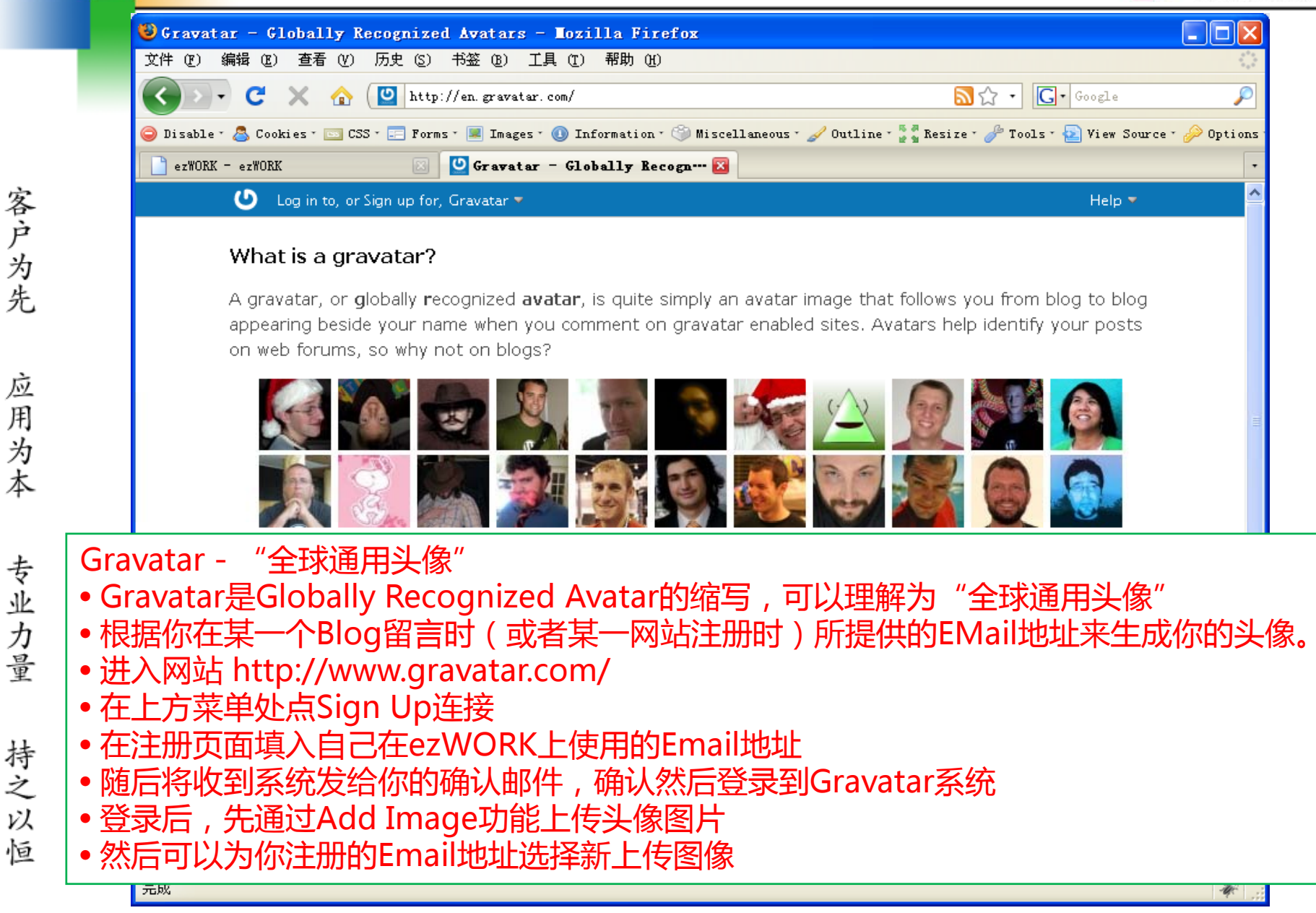

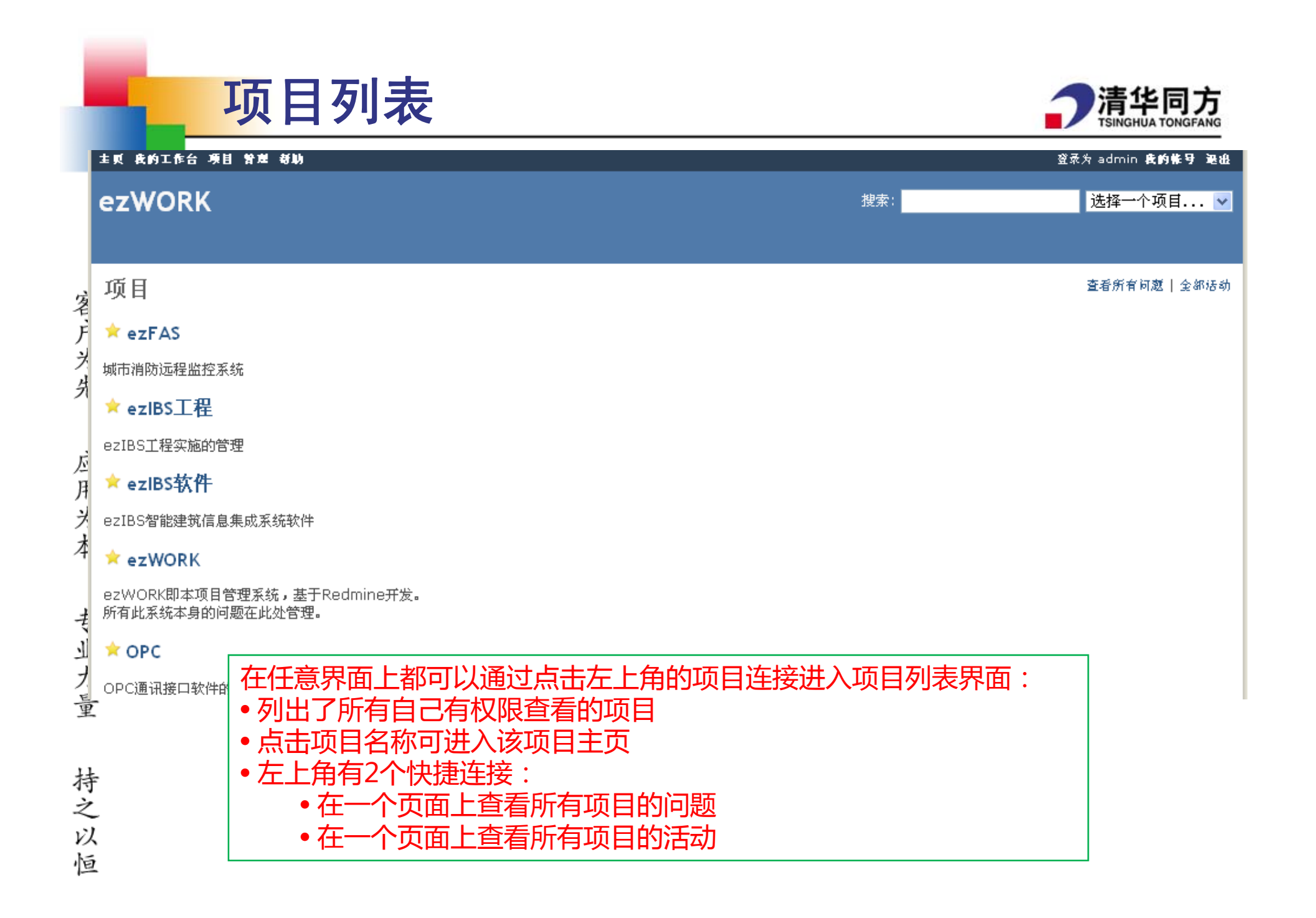

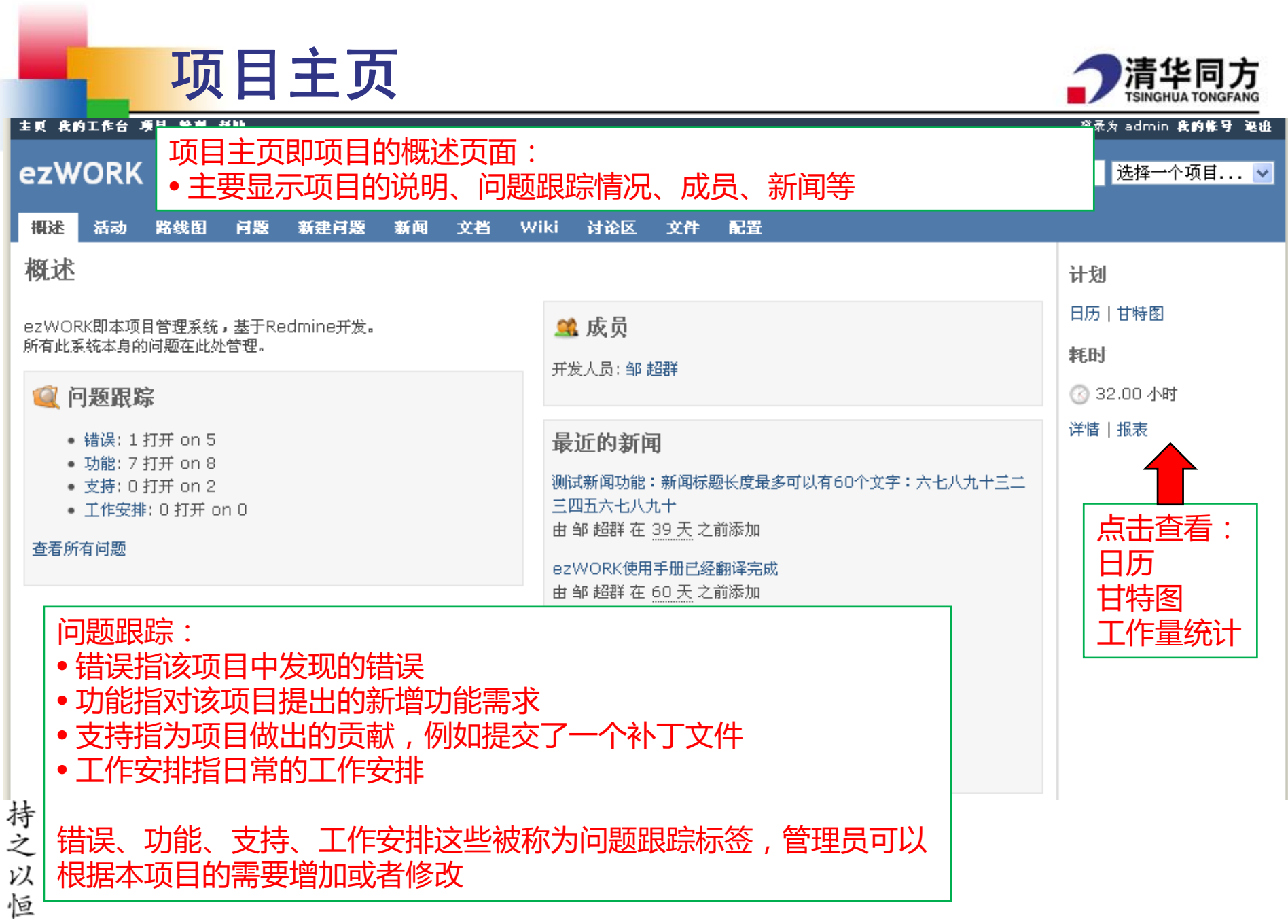

## 什么是问题?

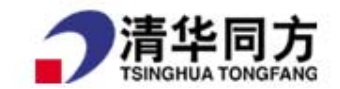

- 问题是一个宽泛的概念,英文版中用的是 Issue,可以翻译成问题、课题
- 在本系统中,发现的错误、新提的要求、对工作的安排等都可以被当作问 题来处理
- 问题是一个过程性的概念,从提出问题到解决问题、关闭问题是一个完整 的过程,表示了对错误的处理、对新需求的响应或对工作安排的完成情况 正处于什么样的阶段
- 系统默认的问题状态有5种:
	- 新建:表示错误刚被发现、新需求刚被提出、或者工作任务刚被下达
	- П 已指派:表示已经安排了人来处理该问题
	- F 已解决:表示此问题已经被解决
	- F 反馈:表示有人对问题的解决效果提出了反馈意见
	- F 已关闭:表示问题已经彻底解决并通过审核,可以告一段落。默认情况下问题 列表中将不再显示已经关闭的问题。
	- F 已拒绝:认为该问题提出的错误不存在、工作任务不合理等,拒绝执行此问题

## 什么是问题? (续)

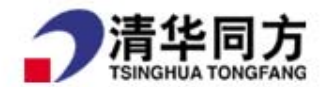

指派给:

- 表示已将此问题安排给某人负责解决
- 被指派人应全权负责处理此问题
- an<br>M 问题的状态变化
	- П 问题负责人应及时更新问题状态,并填写说明
	- F 其他相关人员通过问题状态和说明来了解问题的进度
- 邮件通知
	- F 问题的提出人(新建问题)和负责人(被指派给)都可以自动收到有关此问题 的邮件通知
	- F 问题状态每次变化都会发送通知邮件
	- 其他用户可以通过'跟踪'选项来收取某个问题的通知(见后面的问题详情)
	- F 问题创建人可以将相关人员加入跟踪者列表
	- F 用户也可以通过修改自己的帐号设置来收取自己参与的项目的所有问题的通知 (见前面的'我的帐号'设置)

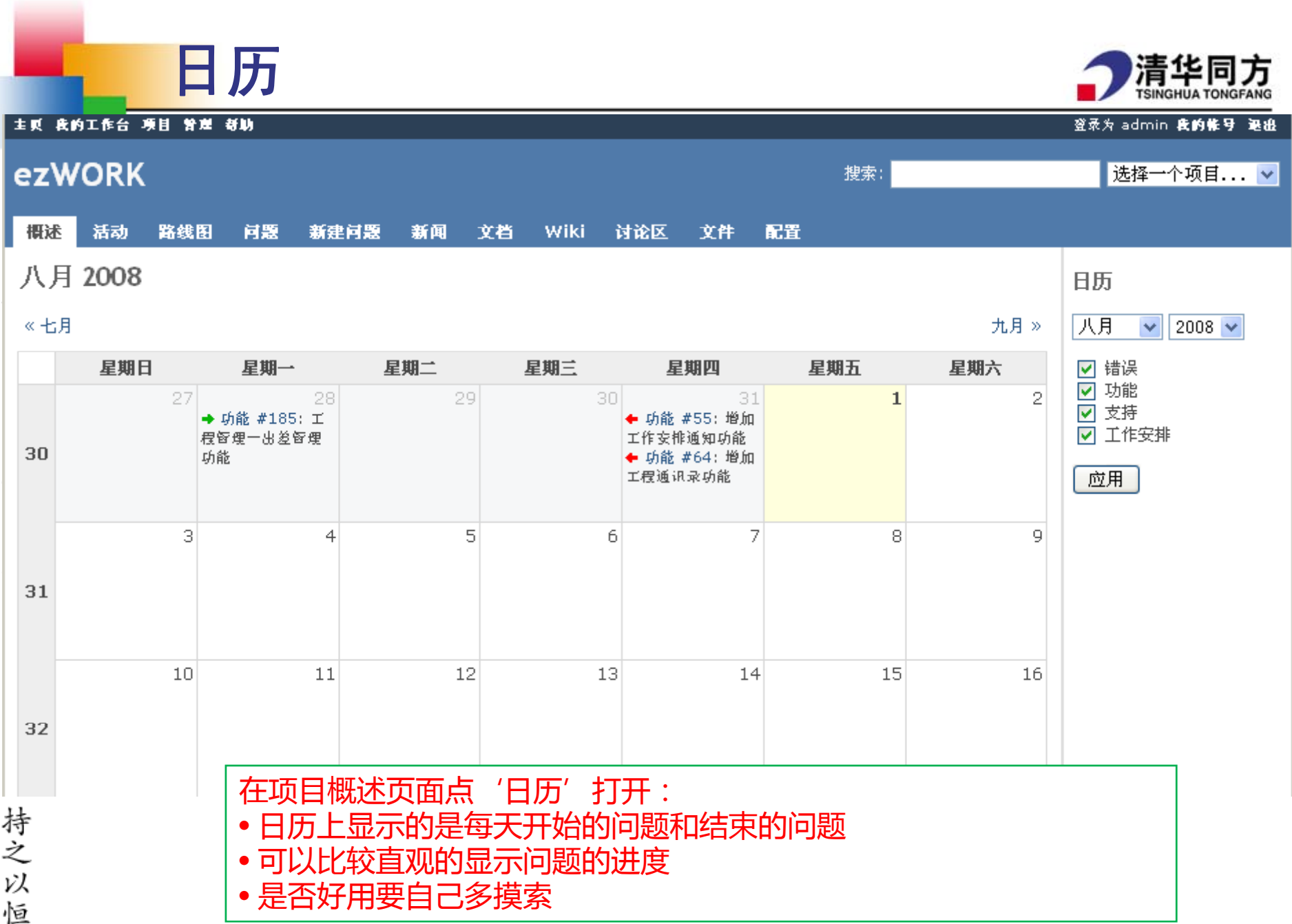

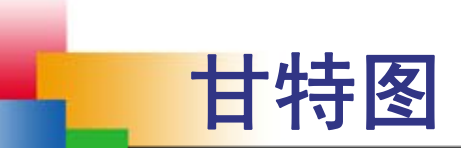

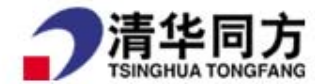

#### 主页 我的工作台 项目 管理 新助 登录为 admin 我的帐号 退出 **ezWORK** 搜索: 选择一个项目... v 概述 活动 路线图 问题 新建问题 新闻 文档 Wiki 讨论区 文件 配置 甘特图 甘特图 ☑ 错误 ی پر □个月以来 四月 提交 16  $\vee$  2008  $\vee$ ☑ 功能 ☑ 支持 2008-4 2008-5 2008-6 ☑ 工作安排  $15$  16 17 18 19 20 21  $22 | 23$  $24$  25 26  $27 | 28$ 已关闭 100% 街误 #12: 中文界面导出pdf时经常出现乱码 应用 <sup>|</sup>错误 #20; 所有项目列发界面导出CSV文件时描述字段格式不正常 髏 唱糊 错误 #23: 上传中文名的附件时会报错 ■已关闭 100% 支持 #53:使用IE时,在新建间题页面新建间题类别会出现乱码 功能 #55:矰加工作变排通扣功能 功能 #64: 第加工程通讯录功能 唱糊 |储误||#65:关乎本网页搜索| ■已关闭 1,00% 支持 #77: 我们新用户如何能够添加新闻或者搅派任务 │储读 #106:添加新闻时标题过长授有显示友好投示而是直接显示异常页 |己关闭||100%| 功能 #110; 缯加向多人发送通如功能 概  $\blacksquare$  1.0  $\bullet$  1.0 功能 #152: 猶晉一份ezwork使用介绍 功能 #175; 增加FTP搜索功能 魏 功能 #185: 工程管理一出差管理功能 標 在项目概述页面点'甘特图'打开: 狩之 • 显示每个问题的进度 以 • 如果定义了版本,会显示每个版本的结束时间 恒 • 可以导出到PDF或者PNG,连接在右下角

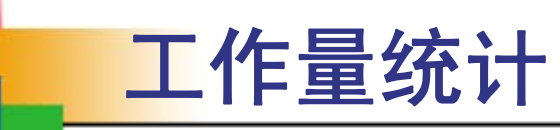

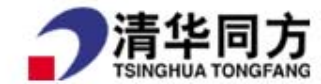

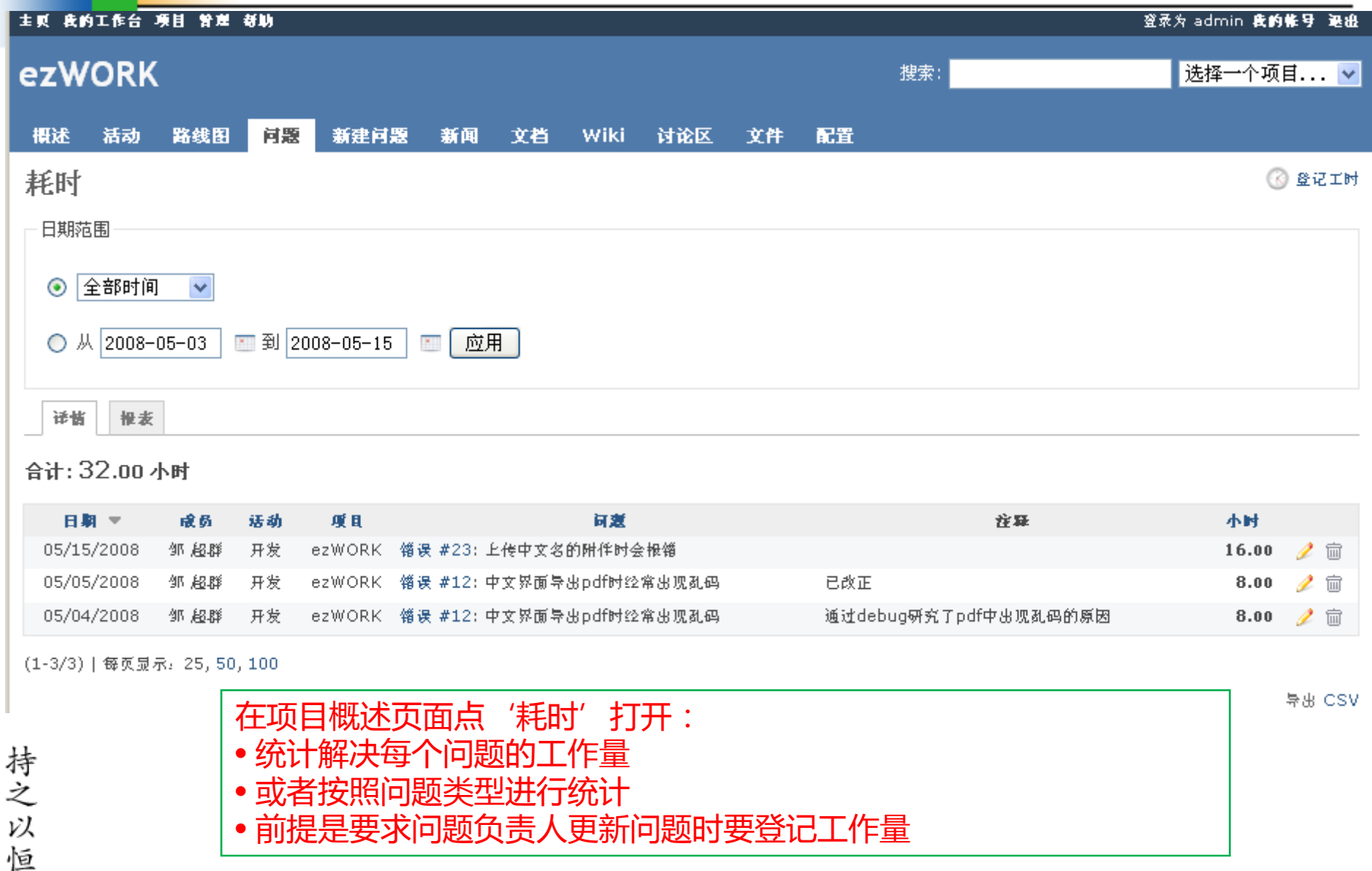

![](_page_22_Picture_0.jpeg)

![](_page_23_Picture_0.jpeg)

- 前提是项目管理员设置了项目版本 ( 见后面的项目配置 ) ,同时新建问题时选择 了目标版本
- 每个版本会列出预定的结束时间和进度(按照已关闭问题占全部问题的比例计算)
- 画了删除线的问题表示已经解决
- 所有问题都解决后,表示这个版本可以发布了
- 此页面对项目经理有一定意义

持之以

![](_page_24_Picture_0.jpeg)

![](_page_24_Picture_1.jpeg)

![](_page_24_Picture_72.jpeg)

![](_page_25_Picture_0.jpeg)

![](_page_26_Picture_0.jpeg)

![](_page_26_Picture_1.jpeg)

主页 我的工作台 项目 管理 新助 登录为 admin 我的帐号 退出 ezWORK 搜索: 选择一个项目... v 概述 活动 路线图 问题 新建问题 新闻 文档 Wiki 讨论区 文件 配置 问题 问题 室 ナラ 过滤器 查看所有问题 摘要 打开 增加过滤器: ∣⊽ ☑ 状态  $\checkmark$ 更新日志 所有可用的过滤器 跟踪 √应用 之 清除 ■保存 (即可针对问题设置的查询条件) 优先级 指派给 画作者 状态 优先级 万月 ✔ # 最群 类别 П 自定义查询条件后可以保存下来 8/01/20 190 销误 新建 善通 甘特图界面上像 目标版本 П 185 功能 新建 善通 7/28/20 工程留理一出圈 以后使用,见左侧的保存按钮 主题 П 善通 增加FTP被索功 7/28/20 创建于 175 功能 新建 | 07/02/20 更新于  $\Box$ 152 功能 新建 善通 编写一份ezwork使用介绍 邹 超群 |开始 06/23/20 П 110 功能 新建 善通 增加向多大发送通知功能 邹 超群 |完成日期  $\Box$ 95 功能 新建 夢通 增加投票功能 邹 超群 06/19/20 完成度  $\Box$ 寸业力量 功能 新建 蕾通 64 增加工程通讯录功能 邹 超群 05/30/2008 05:29 PM  $\overline{\phantom{0}}$ 右边栏有3个快捷连接

- • 查看所有问题:查看所有打开的问题,可以在设置了其它过滤器后返回此页面
	- 摘要:对所有问题按照多种方式进行统计,见后页图

持之

以 恒 • 更新日志:显示各个版本已经解决的问题,见后页图

![](_page_27_Picture_0.jpeg)

![](_page_27_Picture_1.jpeg)

![](_page_27_Picture_12.jpeg)

作者。 怛

![](_page_28_Picture_0.jpeg)

![](_page_28_Picture_1.jpeg)

![](_page_28_Picture_26.jpeg)

之以恒

![](_page_29_Figure_0.jpeg)

![](_page_30_Figure_0.jpeg)

客户为先 应用为本

![](_page_31_Picture_0.jpeg)

![](_page_31_Picture_1.jpeg)

主页 我的工作台 项目 管理 新助 登录为 admin 我的帐号 退出 ezWORK 搜索: 选择一个项目... v 相诛 活动 路线图 问题 新建问题 新闻 文档 Wiki 讨论区 文件 配置 ● 更新 ⑥ 登记工时 ☆ 跟踪 目 复制 ● 移动 面 删除 功能 #152 问题 快捷按钮的功能: 编写一份ezwork使用介绍 • 更新:修改现有内容、新增说明等 由 邹 超群 在 32 天 之前添加, 更親 I时:将自己解决此问题所做的工作登记上来, 统计工作量时有用 • 谷i己 状态: 新建 • 跟踪:希望收到此问题通知邮件的话,请使用跟踪功能(作者和被指派者 普通 优先级: 不需要跟踪,而将自动收到通知邮件) 指派给: 鸟的 起调羊 \*新问题,可以省下敲字的时间 •复制:将此道 类别: 文档 •移动: 将此问题移动到其它项目里, 或者用来修改此问题的跟踪标签 目标版本:  $1.0$ • 删除 : 请慎重使用 |删除后将彻底无法恢复(包括此问题的附件) 描述 ppt 1 def show **@product = Product.** find (params[:id]) 2 问题描述可以显示丰富的格式 -3 respond to do format format.html # show.html.erb 例如左侧的代码语法高亮显示  $\overline{4}$ •5 format.xml { render :xml => @product } • 还可以显示图片、超链接等 6 end 7 end 相关的问题:如互相关联的、重复的等相关的问题 新增 关联到 功能 #110 增加向多人发送通知功能 新建 06/23/2008 命 匞

![](_page_32_Figure_0.jpeg)

# 向多人发送问题通知邮件

![](_page_33_Picture_1.jpeg)

● 更新 ⑥ 登记工时 ☆ 跟踪 国 复制 ● 移动 面 删除 功能 #152 间题 用户也可以自己来点跟踪按钮实现跟踪功能 编写一份ezwork使用介绍  $\pm$  or  $\pm$ 跟踪者打开此页面后,跟踪按钮将变为 ★ ※※※※ ,用户点击取消跟踪按钮后将可 由部招群 以从跟踪者列表中退出,而不再收到该问题的通知。 状态: 优先级: 晋诵 宗成日期: 07/11/2008 指派给: 乌图 起调解 完成度: 0% 类别: 要求:Redmine版本高于0.7.devel.1715 目标版本 • 通过问题的跟踪者功能来实现对多人的通知 • 问题有变化后会向所有跟踪者发送通知 描述 • 跟踪者刚被添加进来后不能立即发送问题现状的邮件给他, 必须要等问题有变化 **nnt** 后他才能开始收到通知  $1 - d$  $\overline{2}$  $\bar{3}$  $\overline{4}$ 用法  $\overline{5}$ • 在问题详情页面上的跟踪者区域里面点新增, 然后选择需要得到通知的成员即可  $\overline{6}$  $7 - 61$ • 所有跟踪者将在下次问题更新后得到通知相关的问题 新增 关联到 功能 #110 增加向多人发送通知功能 已关闭 06/23/2008 霝 跟踪者 新增 --- 请选择 --- v 新增 取消

![](_page_34_Picture_0.jpeg)

![](_page_34_Picture_1.jpeg)

- 新建问题前请确认已经选择了正确的项目。不要把本项目的问题 创建到<u>别的</u>项目中去!项目名称显示在页面左上角!
- 如果新建问题时已经定下来由谁负责,那就在指派给那里选中他。
- ■ 如果对问题的解决有时间限制, 请务必写上开始时间和**完成日期**。 日期属性非常重要,让负责人可以根据要求安排自己的工作。
- 更新问题时不必修改指派给谁,因为负责人不会变来变去。创建 问题的人、被指派的人、以及跟踪者都会同时收到问题通知。
- 问题主题一定要写明确(不明确例子:xx工程的问题;明确例子: xx工程需要尽快购买 2 台ezIBS服务器的问题)
- 新建问题前请先看问题列表,如果已经有了相应的问题在说一件 事,就不要再重复新建问题了,应该是到那个问题上去更新。如 果需要通知给多人, 应使用跟踪者功能, 而不是建立多个问题依 次指定给所有人

![](_page_35_Picture_0.jpeg)

- 问题的负责人务必及时更新问题的状态。如果问题解决完了,就 把完成度选成100%,状态选成已关闭,同时写上说明,让关心的 人知道问题被如何解决。
- an<br>M ■ 问题解决完后一定要把状态选为关闭, 完成度改成100%不会自动 关闭问题。
- 问题关闭后才会在问题列表中隐藏,否则永远占着位置。
- 问题是一个过程,一定要有新建 》处理 交反馈 今完成 关闭这种 类似流程的事情才应该使用问题来处理。
- 纯通知性问题直接发邮件即可。如果通知特别想要留记录或者得 到反馈,也可以新建问题,但应注意及时关闭。
- a<br>M 文档的共享和保存应该使用文件或文档功能,而不是问题功能。
- 信息的共享和保存应该使用Wiki功能。

问题的注意事项!(续)

![](_page_36_Picture_0.jpeg)

![](_page_36_Picture_1.jpeg)

![](_page_36_Picture_46.jpeg)

![](_page_37_Picture_0.jpeg)

![](_page_37_Picture_1.jpeg)

![](_page_37_Figure_2.jpeg)

![](_page_38_Picture_0.jpeg)

## **Wiki 2** 例子

![](_page_39_Picture_1.jpeg)

杂志发表文章统计

2 编辑 ■ 锁定 ● 重命名 ■ 删除 《 历史记录

[更新于2008-12-16]

![](_page_39_Picture_50.jpeg)

持之以

- 制作表格非常方便,内容填完,网页上内容就显示出来
- 最大的优点是协作创作:不需要专门的管理员,没有专门的后台程序
- •任何人只要想为系统添砖加瓦,都可以随时添加,没有技术门槛,不需学习编辑软件

![](_page_40_Picture_4.jpeg)

![](_page_41_Picture_0.jpeg)

![](_page_41_Picture_1.jpeg)

「编辑]

#### 历史

wiki软件是由软件设计模式社群发展出来, 用来书写与讨论模式语言。沃德・坎宁安(Ward Cunningham)于1995年3月 25日成立了第一个wiki: WikiWikiWeb, 用来补充他自己经营的软件设计模式网站。他发明了wiki这个名字以及相关概 念,并且实作了第一个wiki引擎。坎宁安说自己是根据檀香山的Wiki Wiki公共汽车取名的。这是他到檀香山学会的第一 个夏威夷语。

坎宁安说wiki的构想是来自他自己在1980年代晚期利用苹果电脑HyperCard程式作出的一个小功能<sup>[4]</sup>。

HvperCard很像是名片整理程式,可用来纪录人物与相关事物。HvperCard管理许多称为"卡片"的资料。每张卡片上都 可划分字段,加上图片、有样式的文字、按钮等等,而且这些内容都可在查阅卡片的同时编辑修改。HyperCard有点像后 来的网页,但是缺乏一些重要特征。

坎宁安认为原本的HvperCard程式很有用,但是创造卡片与卡片之间的连结却很困难。于是他不用HvperCard程式原本的 创造连结功能,而改用"随选搜寻"的方式自己增添了一个新的连结功能。使用者只要将连结输入卡片上的一个特殊字 段,而这个字段每一行都有一个按钮。按下按钮时如果卡片已经存在,按钮就会带使用者去那张卡片,否则就发出哔声, 而继续压着按钮不放程式就会为使用者产生一张卡片。

坎宁安将这个程式与他自己写的人事卡片展示给许多朋友看,往往会有人指出卡片之中的内容不太对,而他们也可以当场 利用HyperCard原来的功能修正内容,以及利用坎宁安加入的新功能补充连结。

坎宁安后来在别处又写了这样的功能,而且这次他还增加了多使用者写作功能。新功能之一是程式会在每一次任何 一张卡片被更改时,自动在"最近更改"卡片上增加一个连往被更改卡片的连结。坎宁安自己常常看"最近更改" 卡片,而且还会注意到空白的说明字段会让他想要描述一下更改的摘要。<sup>[5]</sup>

[编辑]

![](_page_41_Picture_10.jpeg)

WiKi在一些需要内容管理系统的企业中得到了广泛应用<sup>[6]</sup>。TotSpot和SocialText是WiKi企业应用的领头羊。 WiKi可以在高校教育环境中发挥积极的作用。直到2006年,WiKi教育应用在目前来讲,全球应用的案例都比较 少。

WiKi除了被用来建立网站外,也被用作编写网志。

![](_page_41_Picture_13.jpeg)

![](_page_41_Picture_14.jpeg)

![](_page_42_Picture_17.jpeg)

![](_page_43_Picture_0.jpeg)

![](_page_43_Picture_52.jpeg)

导出 & Atom

专业力量

讨论区是用户可以任意发布各种信息、讨论、求助等内容的地方 • 每个项目有自己的讨论区(1个或多个) • 管理员可以随时为项目添加或删除讨论区

持之以恒

![](_page_44_Picture_0.jpeg)

![](_page_44_Picture_38.jpeg)

之以恒

文件

![](_page_45_Picture_0.jpeg)

![](_page_46_Picture_0.jpeg)

![](_page_46_Picture_1.jpeg)

![](_page_46_Picture_37.jpeg)

![](_page_47_Picture_0.jpeg)

![](_page_47_Picture_1.jpeg)

#### 新建FAQ

![](_page_47_Figure_3.jpeg)

**PERSONAL** 

![](_page_48_Picture_0.jpeg)

![](_page_48_Picture_1.jpeg)

讨论区 图书馆 配置 文件 概述 活动 路线图 问题 新建问题 新闻 文档 Wiki

#### 馆藏图书列表

◎ 新建图书

![](_page_48_Picture_67.jpeg)

![](_page_49_Picture_0.jpeg)

![](_page_49_Picture_50.jpeg)

 $\ddot{\phantom{0}}$ 

![](_page_50_Picture_0.jpeg)

![](_page_51_Picture_0.jpeg)

![](_page_51_Picture_1.jpeg)

![](_page_51_Picture_47.jpeg)

![](_page_51_Figure_3.jpeg)

![](_page_52_Picture_0.jpeg)

#### 整个Redmine系统的管理界面

- 中文版手册请看 http://218.107.133.32:5000/wiki/ezwork/ZhRedmine
- 英文版手册请看 http://www.redmine.org/wiki/redmine( 更新更快一点 )

![](_page_53_Picture_0.jpeg)